# **SI Community Forums**

# HOW TO UNSUBSCRIBE FROM A FORUM MAILING LIST

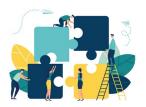

**Published: November 2020** 

This document describes how to unsubscribe from one of the SI Community Forum mailing lists.

### 1. INTRODUCTION

The SI Community Forums Project runs a number of mailing lists (termed 'forums' or 'email forums'). Subscribers can unsubscribe themselves from these forums whenever they wish, without needing to ask the forum moderators for assistance.

### 2. WHAT YOU WILL NEED

To unsubscribe from one of the forums, you will need:

- An email from the forum you want to unsubscribe from
- To be using a device (PC, phone, laptop, tablet) that has a web browser on it, and has access to the internet

### 3. FIND AN EMAIL FROM THE FORUM

At the bottom of every email sent out by the forum platform are a set of control buttons. You may need to scroll down to the bottom to find them:

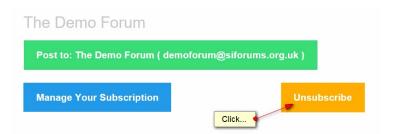

# 4. CONFIRM YOUR EMAIL ADDRESS

When you click on the Unsubscribe button, a web browser will open, and a form will be displayed asking you to confirm your email address:

## Unsubscribe From The Demo Forum

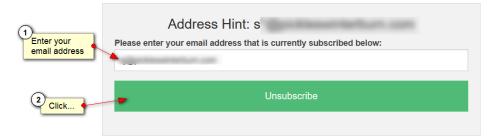

At the top of the form, you will see an email address hint (the subscribed email address, but with some characters replaced with \*\*\*)

In the box, enter your email address, then click on the Unsubscribe button.

## 5. WAIT FOR THE CONFIRMATION

The system will process your unsubscription request as soon as you click the button. When it has processed the request, you will see a confirmation message:

# Unsubscription is Successful

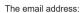

• S

Is no longer a part of:

• The Demo Forum

Thanks for having been a subscriber.

### 6. LAST MESSAGES

The unsubscription request is processed as soon as you press the button. However, in the unlikely event that there are postings in process of being sent out when you click, you may receive these final one or two postings, as they started being sent before your unsubscription took effect.

-- END --